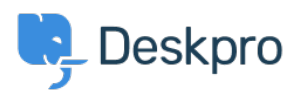

[الاخبار](https://support.deskpro.com/ar/news) > [Released #356 Build DeskPRO](https://support.deskpro.com/ar/news/posts/deskpro-build-356-released)> [Releases Deskpro](https://support.deskpro.com/ar/news/deskpro-releases)

## DeskPRO Build #356 Released

2014-08-01 - Padfield Chris - [تعليقات \(٠\)](#page--1-0) - [Releases Deskpro](https://support.deskpro.com/ar/news/deskpro-releases)

. We are pleased to announce a new release of the DeskPRO helpdesk platform, build  $#356$ 

: The following is an automatically generated list of changes in this release

NEW New trigger to force agents on to the email subscription list. This lets you  $\bullet$ 

.override agent preferences from the triggers system

NEW "Send Agent Email" has new agent options: Assigned Agent, Agents of Assigned . Team, Ticket Followers, Teams of Ticket Followers, Agent Performer, Teams of Agent Performer

IMPROVEMENT Trigger criteria for status now lets you select an operator (is, is not,  $\bullet$ (changed, changed to, changed from

IMPROVEMENT Improved ticket email logging •

IMPROVEMENT Printing reports from the browser works better  $\bullet$ 

IMPROVEMENT Email parsing in some text emails when clients send wrong charset  $\bullet$ 

IMPROVEMENT Send no-autoreplies headers for error emails sent to agents about  $\bullet$ invalid forwards

CHANGE Change key combo for left/right tab to alt+shift+left/right .

FIX Opening agent chat window to yourself  $\bullet$ 

FIX Extra row under ticket in ticket list when no extra display fields are selected  $\bullet$ 

FIX Names in tooltips when editing agent notification prefs from admin  $\bullet$ 

FIX Opening a pending article tied to a ticket will close the ticket tab if it is already  $\bullet$ open

FIX "Set Ticket User" trigger action did not work .

FIX Login with twitter  $\bullet$ 

FIX Linked ticket modal window would leave search box element on screen after it  $\bullet$ closed

FIX Linked ticket modal would not refresh the ticket after linking a new ticket  $\bullet$ 

FIX Missing button to remove linked tickets once they have been linked  $\bullet$ 

FIX Agent-only fields being addable to user fields in department form editor  $\bullet$ 

FIX Missing SLA trigger criteria .

FIX Handling of some 'changed' criteria operators •

'FIX Trigger criteria for 'agent/user has NOT been emailed' would not save the 'not .

FIX Product hierarchy did not display when re-loading product editor  $\bullet$ 

FIX Option hierarchy in trigger builder was not displayed (e.g., nested departments  $\bullet$ 

(or categories

FIX Reports overview: Total tickets awaiting agent and grouped awaiting agent  $\bullet$ tickets could mis-match if you had on-hold tickets FIX PHP error when trying to view storage mechanism status  $\bullet$ (FIX Ticket list on org profiles was in reverse order (awaiting agent should be on top  $\bullet$ FIX Wrong variable name for email address in snippet editor  $\bullet$ FIX Trigger IDs were missing next to department and email account triggers when  $\bullet$ 'view ids' option was enabled FIX Edit/delete message permission was superseded by delete ticket permission • FIX Changing display options in ticket table view list would show endless spinner  $\bullet$ FIX Quick search box would close if you tried to scroll in IE10  $\bullet$ FIX Display order of custom filters  $\bullet$ FIX Mass actions: If you used 'select all' checkbox then unselected a ticket, the  $\bullet$ preview would still apply to that unselected ticket FIX Moving to S3 file storage would not regenerate CSS so paths would be incorrect • FIX Updating CSS templates did not refresh the CSS blob file  $\bullet$ FIX SetCc action creating profiles with emails with leading/trailing whitespace  $\bullet$ FIX Handling of product field on user new ticket form  $\bullet$ FIX Deleting ticket attachments was broken . FIX Improve agent reply code parsing on HTML emails  $\bullet$ FIX Adding new label def did not work . FIX Active Directory "test" would return false negative . FIX Changing download status/category didn't do anything in agent interface until • you refreshed whole page FIX Soft-delete agents who had admin access could cause an error if they tried to  $\bullet$ reset their password FIX Inline attachments under cut mark would not be visible when clicking '...' button  $\bullet$ to expand FIX Error handling in invalid forward by attachment  $\bullet$ .This update has now been rolled out to all Cloud customers

If you are using DeskPRO Download, you can update your installation from the admin interface.